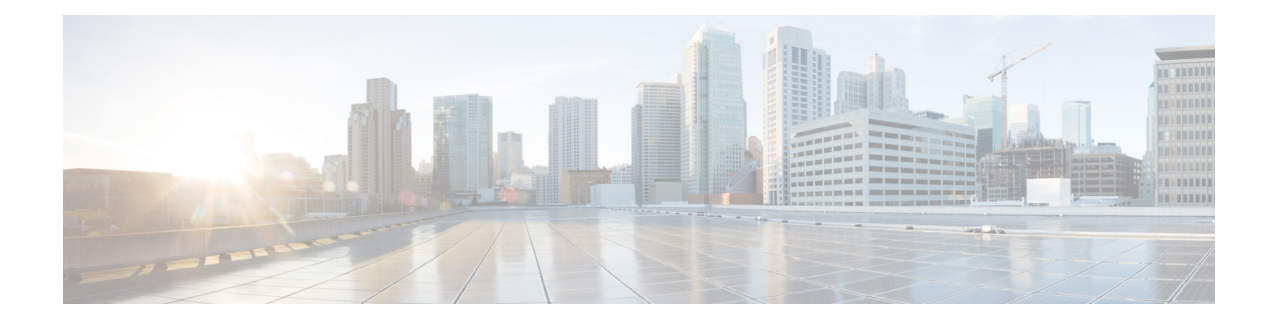

# **SNMP Background Synchronization**

The SNMP Background Synchronization features provides periodic background synchronization of DOCSIS MIB data from line card to Supervisor in order to improve the performance of the SNMP polling of these MIB tables.

Your software release may not support all the features that are documented in this module. For the latest feature information and caveats, see the release notes for your platform and software release. The Feature Information Table at the end of this document provides information about the documented features and lists the releases in which each feature is supported.

Use Cisco Feature Navigator to find information about platform support and Cisco software image support. To access Cisco Feature Navigator, go to [http://tools.cisco.com/ITDIT/CFN/.](http://tools.cisco.com/ITDIT/CFN/) An account on <http://www.cisco.com/> is not required.

### **Contents**

- Information About SNMP Background [Synchronization,](#page-0-0) on page 1
- How to Configure SNMP Background [Synchronization,](#page-2-0) on page 3
- Configuring Example for SNMP Background [Synchronization,](#page-9-0) on page 10
- Channel Utilization [Consistency,](#page-9-1) on page 10
- Feature Information for SNMP Background [Synchronization,](#page-11-0) on page 12

## <span id="page-0-0"></span>**Information About SNMP Background Synchronization**

### **Table 1: Feature History**

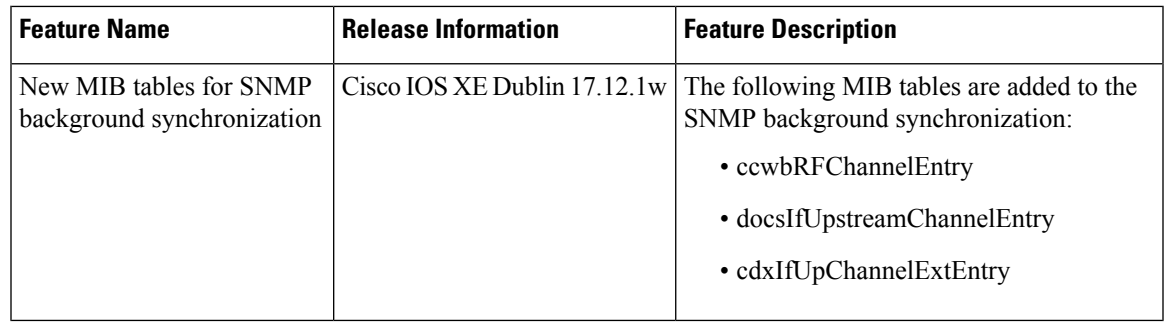

To improve SNMP performance, SNMP background synchronization feature is introduced to synchronize the SNMP MIB information between the line card and the Supervisor. It is based on raw socket and uses TCP protocol. The benefits of the SNMP Background Synchronization include:

- Bundles small packets together before sending out, increases IPC channel utilization.
- Use pre-allocated static buffer to send/receive message, avoid buffer allocation at run time.
- In order not to burden CPU when the system is in high load, SNMP background synchronization receive process can sleep based on CPU utilization, so it will not compete with other priority processes.
- Significantly improveSNMPpolling performance forsupported MIB tables, and reduce the CPU utilization in both Supervisor and line card.
- Background synchronization sets up a separate socket connection between SUP and IOSd-CLC, and periodically syncs the SNMP data from IOSd-clc to SUP. When SNMP requests arrives, SUP returns the synced data directly to the SNMP client instead of using IPC to retrieve data from IOSd-CLC. Thus, the response time is reduced.

The following MIB tables are supported in SNMP background synchronization:

- docsQosParamSetEntry
- docsIetfQosParamSetEntry
- docsQos3ParamSetEntry
- docsIf3CmtsCmUsStatusEntry
- docsIfCmtsCmStatusEntry
- docsSubMgtCpeControlEntry
- docsSubMgtCmFilterEntry
- cdxCmtsCmStatusExtEntry
- docsLoadBalCmtsCmStatusEntry
- docsIf3CmtsCmRegStatusTable
- docsIfSignalQualityTable
- docsifCmtsServiceTable
- cdxCmtsServiceExtEntry
- ccwbRFChannelEntry
- docsIfUpstreamChannelEntry
- cdxIfUpChannelExtEntry

## <span id="page-2-0"></span>**How to Configure SNMP Background Synchronization**

### **Enabling SNMP Background Synchronization**

### **Before you begin**

To use the **cablebgsync** command, you must configure the **service internal** command in global configuration mode.

SNMP background synchronization is enabled by default, use **no cable bgsync active** to disable this feature, and use **cable bgsync active** to enable it again. The following procedure lists detailed steps to enable SNMP background synchronization:

```
enable
configure terminal
cable bgsync active
exit
```
### **Setting Data Interval**

### **Before you begin**

To use the **cablebgsync** command, you must configure the **service internal** command in global configuration mode. Use the **cable bgsync** command carefully as it can impact the CPU utilization.

To set the data intervals for the background synchronization of SNMP MIB data on the Cisco cBR routers, use the **cable bgsync** {**itime** *i-interval*|**ptime** *p-interval*} command in global configuration mode. To disable background synchronization, use the **no** form of this command. The following procedure lists detailed steps to set data interval:

```
enable
configure terminal
service internal
cable bgsync itime i-interval
cable bgsync ptime p-interval
exit
```
**itime** is the interval of synchronizing all related MIB tables from line card to Supervisor. The valid range is from 5 to 31536000. The default value is 86400. **ptime** is the interval of synchronizing the changed MIB content from line card to Supervisor.

### **Verifying SNMP Background Synchronization**

• To display the current status of the SNMP background synchronization, use the **show cable bgsync** command as shown in the example below:

```
Router#show cable bgsync
Background Sync is active, uptime is 5 minutes, 14 seconds.
Background Sync last active time is 5 minutes, 14 seconds. ago.
I-packet interval time is 1 day, P-packet interval time is 5 senconds.
Line Card with bg-sync: 3/0
Line Card working on I syncing:
```

```
Last clear cable bg sync counters Time:
Total bytes: 85864
Total background sync packets: 2109
Ack packets: 0
 Run Ctrl Msg packets: 2
 Data packets: 0
Interval packets: 2002
I Type packets: 230
 P Type packets: 1772
Bg sync data IPC lost packets: 0
Background Sync statistics for the last 00:07:34
===============================================================
ipc packets 0-30k: 105
ipc packets 30-60k: 0
ipc packets 60-100k: 0
msg per packet average: 20
msg per packet max: 113
msg per packet min: 1
msg per packet under 3: 60
===============================================================
type packets cpu-total(ms) avg(us) max(us)
serv flow 904 3 3 3 1000
sflog 0 0 0 0 0
cm 17 0 0 0
cmtx 296 0 0 0 0<br>paramset 112 0 0 0 0<br>paramset 112 0 0 0 0
paramset 112
DXIF 298 0 0 0
sid 208 0 0 0 0
uschan 167 1 5 1000
---------------------------------------------------------------
IPC PKTs 105 4 0 ms 1 ms
=====================================================================================
slot type packets bytes pps Bps wrong_len_pkts
0 serv flow 0 0 0.0 0.0 0
0 sflog 0 0 0.0 0.0 0 0
0 cm 0 0 0.0 0.0 0
0 cmtx 0 0 0.0 0.0 0 0
0 paramset 0 0 0 0.0 0.0 0 0
0 DXIF 0 0 0 0.0 0.0 0 0
0 sid 0 0 0 0.0 0.0 0 0
0 uschan 0 0 0.0 0.0 0
1 serv flow 0 0 0.0 0.0 0
1 sflog 0 0 0 0.0 0.0 0
1 cm 0 0 0 0.0 0.0 0 0
1 cmtx 0 0 0 0.0 0.0 0
1 paramset 0 0 0 0.0 0.0 0 0
1 DXIF 0 0 0.0 0.0 0 0
1 sid 0 0 0.0 0.0 0 0
```
I

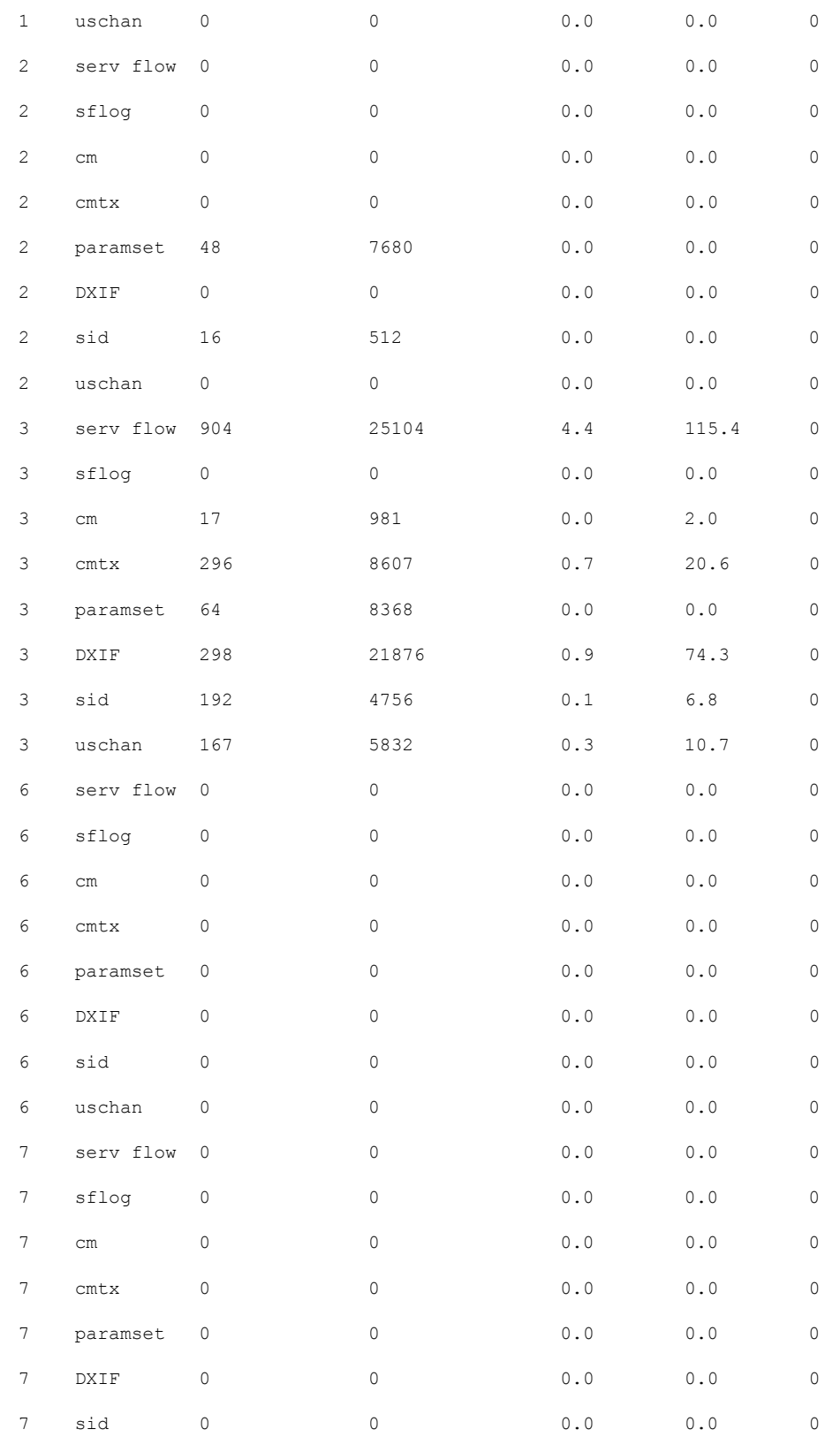

I

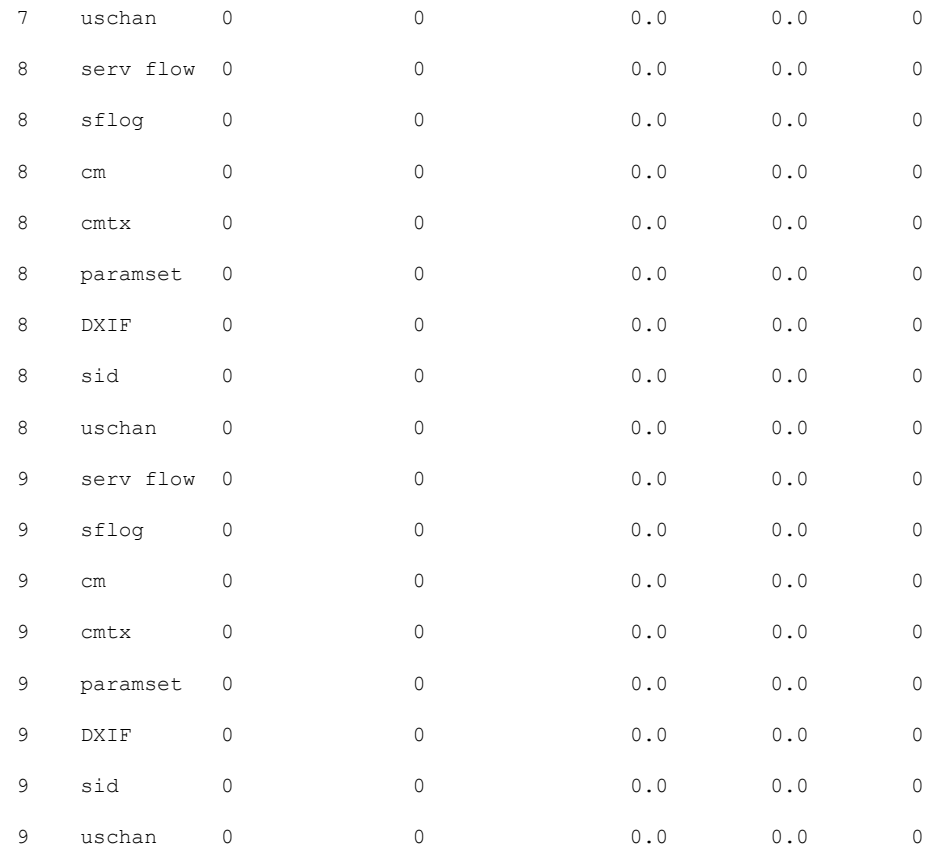

• To display all the SNMP background sync data on Supervisor side or line card side, use the **show cable bgsync sync-info cable** command as shown in the example below:

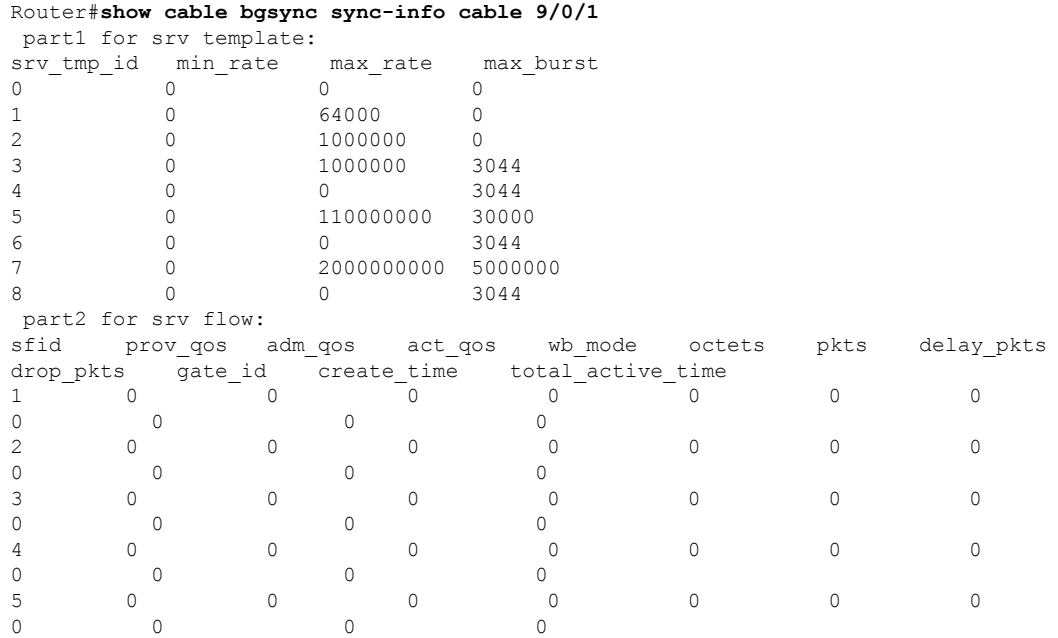

i.

 $\mathbf l$ 

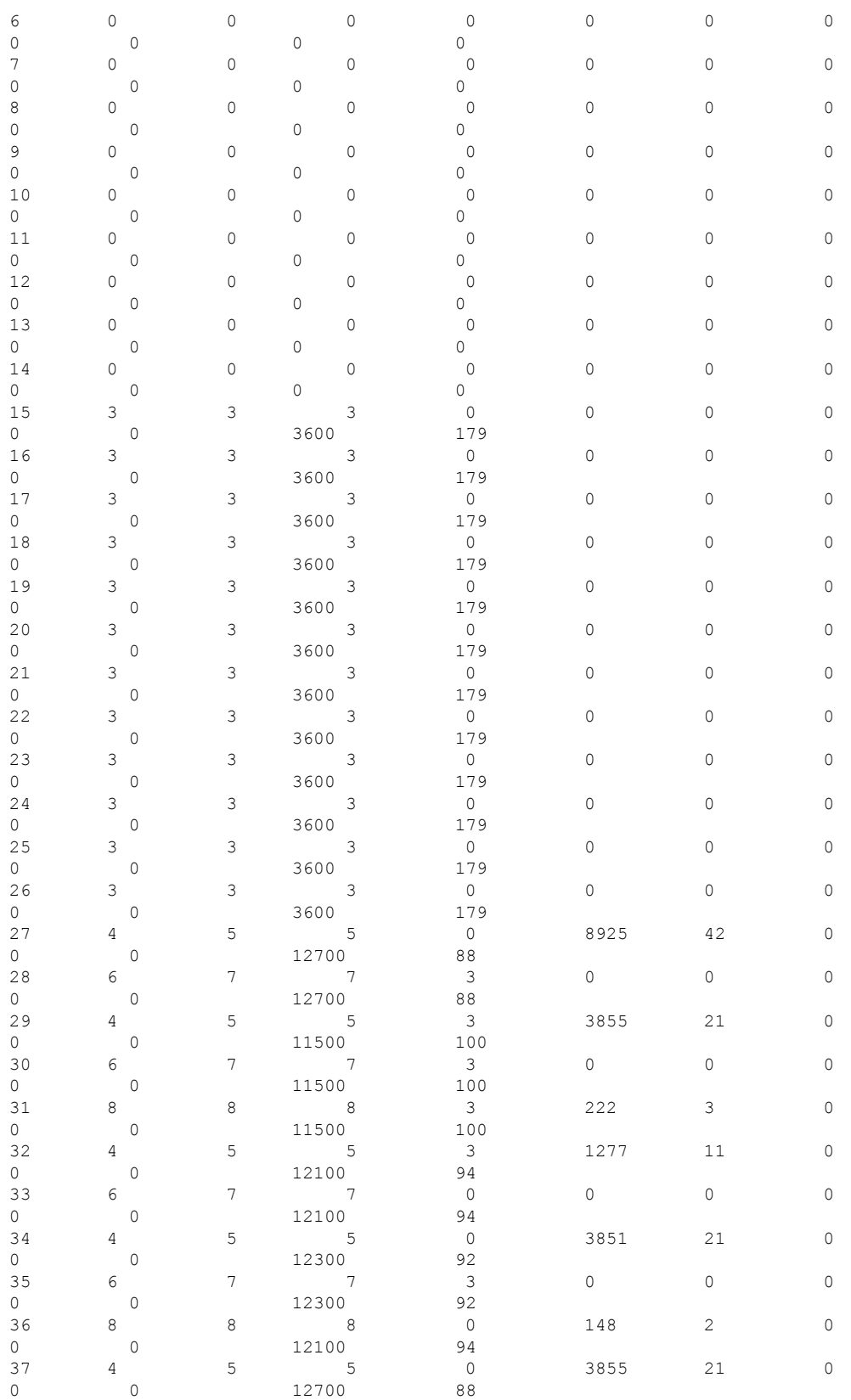

L

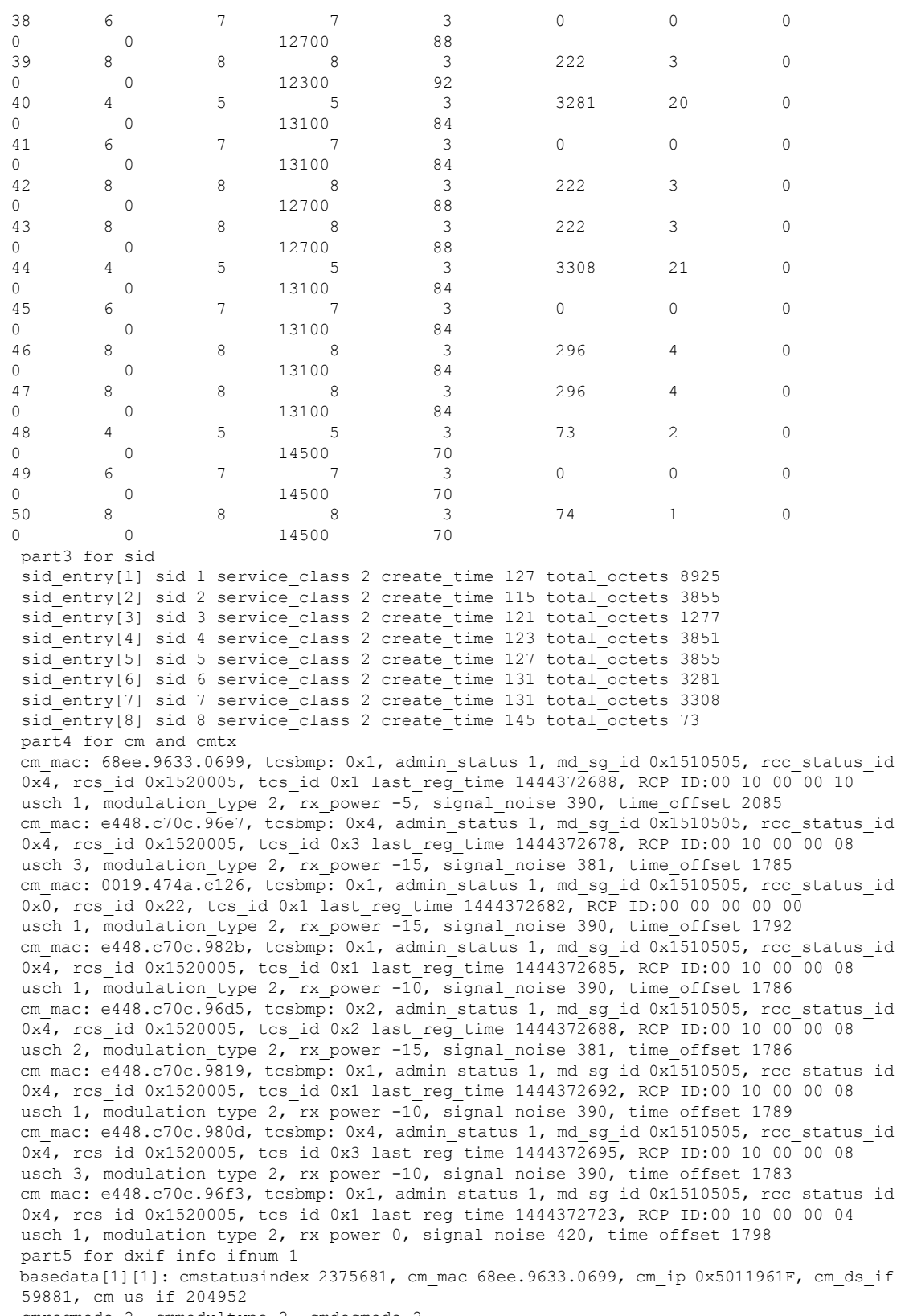

cmregmode 2, cmmodultype 2, cmdocmode 2

٦

basedata[1][2]: cmstatusindex 2375682, cm\_mac e448.c70c.96e7, cm\_ip 0x5011961D, cm\_ds\_if 59882, cm\_us\_if 204954 cmregmode 2, cmmodultype 2, cmdocmode 2 basedata[1][3]: cmstatusindex 2375683, cm\_mac 0019.474a.c126, cm\_ip 0x50119602, cm\_ds\_if 59914, cm\_us\_if 204952 cmregmode 2, cmmodultype 2, cmdocmode 2 basedata[1][4]: cmstatusindex 2375684, cm\_mac e448.c70c.982b, cm\_ip 0x50119612, cm\_ds\_if 59881, cm\_us\_if 204952 cmregmode 2, cmmodultype 2, cmdocmode 2 basedata[1][5]: cmstatusindex 2375685, cm\_mac e448.c70c.96d5, cm\_ip 0x5011960D, cm\_ds\_if 59881, cm\_us\_if 204953 cmregmode 2, cmmodultype 2, cmdocmode 2 basedata[1][6]: cmstatusindex 2375686, cm\_mac e448.c70c.9819, cm\_ip 0x5011961E, cm\_ds\_if 59881, cm\_us\_if 204952 cmregmode 2, cmmodultype 2, cmdocmode 2 basedata[1][7]: cmstatusindex 2375687, cm\_mac e448.c70c.980d, cm\_ip 0x5011961A, cm\_ds\_if 59882, cm\_us\_if 204954 cmregmode 2, cmmodultype 2, cmdocmode 2 basedata[1][8]: cmstatusindex 2375688, cm\_mac e448.c70c.96f3, cm\_ip 0x5011960E, cm\_ds\_if 59882, cm\_us\_if 204952 cmregmode 2, cmmodultype 2, cmdocmode 2 part6 uschan for ifnum 1 usport 1 micro reflections 0 us snr 390 snmp sigq unerroreds 0 snmp sigq correcteds 0 snmp sigq uncorrectables 0 usport 2 micro reflections 0 us snr 381 snmp\_sigq\_unerroreds 0 snmp\_sigq\_correcteds 0 snmp\_sigq\_uncorrectables 0 usport 3 micro reflections 0 us snr 390 snmp\_sigq\_unerroreds 0 snmp\_sigq\_correcteds 0 snmp\_sigq\_uncorrectables 0 usport 4 micro reflections 0 us snr 0 snmp sigq unerroreds 0 snmp sigq correcteds 0 snmp\_sigq\_uncorrectables 0

• To display raw socket interprocess communication (IPC) infrastructure statistics for specified field replaceable unit (FRU), use the **show platform software ios***slot-id* **socketstatistics** command asshown in the example below:

Router#**show platform software ios R0 socket statistics 0** --------------------------------------------- Session Slot : 2 Socket FD : 93 Client ID : 0 Message Receive Count : 0 Message Receive Bytes : 0 --------------------------------------------- Session Slot : 2 Socket FD : 93 Client ID : 1 Message Receive Count : 30155 Message Receive Bytes : 1326820 --------------------------------------------- Session Slot : 3 Socket FD : 86 Client ID : 0<br>Messaqe Receive Count : 0 Message Receive Count Message Receive Bytes : 0 --------------------------------------------- Session Slot  $: 3$ 

**SNMP Background Synchronization**

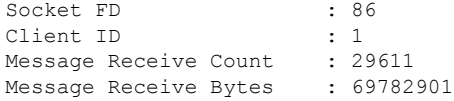

## <span id="page-9-0"></span>**Configuring Example for SNMP Background Synchronization**

The following example shows how to configure SNMP background synchronization:

```
enable
configure terminal
cable bgsync active
service internal
cable bgsync itime 200
cable bgsync ptime 500
exit
```
## <span id="page-9-1"></span>**Channel Utilization Consistency**

#### **Table 2: Feature History**

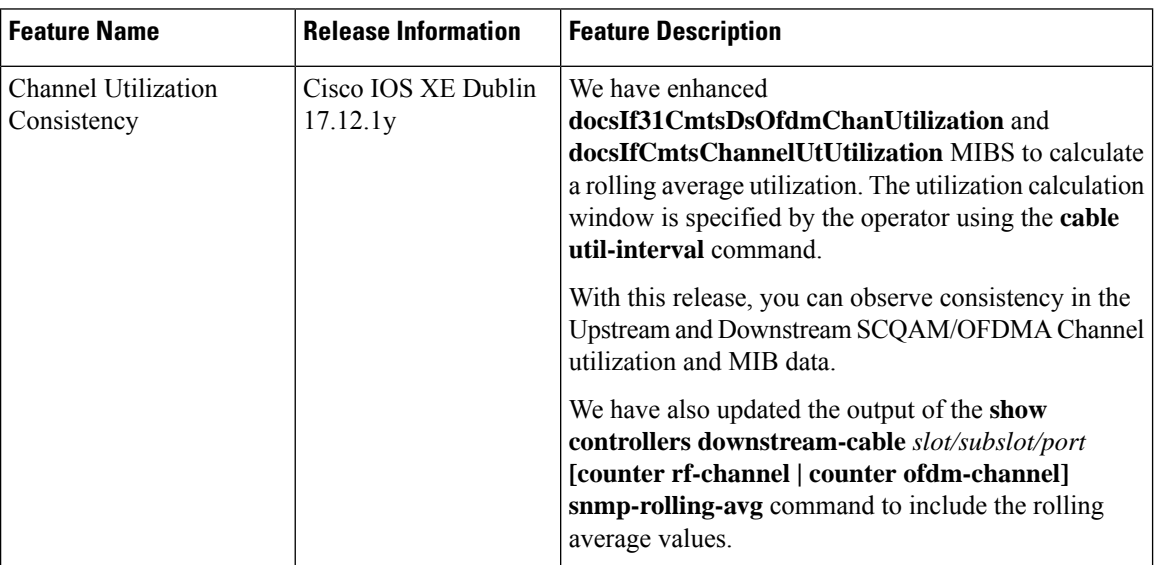

In releases prior to Cisco IOS XE Dublin 17.12.1y, the Downstream SCQAM/OFDM Channel utilization calculation and MIB data was inconsistent with Upstream SCQAM/OFDMA Channels. Upstream SCQAM/OFDMA utilization calculation computes the rolling average for Channel utilization. But the Downstream SCQAM utilization calculation did not compute rolling average for Channel utilization.

- Though the Downstream OFDM utilization calculation computes a rolling average, it displays only one sample value of the channel utilization when **docsIf31CmtsDsOfdmChanUtilization** MIB object is queried.
- The MIB data refresh rate is not 30 seconds. After changing the **cable-util-interval** value, Downstream OFDM samples data are not cleared.

• Hence, to be consistent with the upstream Channels Computation, rolling average calculation is implemented for Downstream SCQAM/OFDM Channels in Cisco IOS XE Dublin 17.12.1y.

The benefit of maintaining consistentency between Upstream and Downstream Channel utilization and MIB data is that you don't observe different behaviors in Upstream and Downstream utilization.

#### **Rolling Average Calculation for Downstream OFDM and SCQAM Channel Utilization**

In previous releases, the rolling average for Downstream OFDM Channel Utilization can be configured using the window size (total number of channel utilization samples). The window size is calculated using the configured value of the cable [util-interval](https://www.cisco.com/c/en/us/td/docs/cable/cmts/cmd_ref/b_cmts_cable_cmd_ref/cable_u_through_cable_w.html#wp4055709491) command or SNMP manager. This configuration stores sample values for **all** the OFDM channels. The max window size supported was 1000 seconds. All OFDM channel (1000 sec /5 interval) 200 sample data memory was allocated.

Starting with Cisco IOS XE Dublin 17.12.1y, values are only stored for the configured OFDM channels. The **cable-util-interval** command value is used to compute the rolling average value. To reduce memory usage, we are allocating memory dynamically for configured channels only. For example, if **cable-util-interval** is 300 sec then (300 / 5), then only 60 sample data memory is allocated.

In addition to configuring the value using the MIB object **docsIfCmtsChannelUtilizationInterval**, you can also configure the command via CLI. A fixed 5-seconds interval (Sample size or Sample Interval) is used to collect Channel utilization samples. A window size (Number of channel utilization samples) is calculated based on the **cable-util-interval** value as follows:

#### **Window Size = cable-util-interval / Sample-Interval**

The following example shows how the rolling average is calculated:

```
cable util-interval: 100 seconds
Sample-Interval or Sample size (Interval at which channel utilization samples are collected):
 5 seconds
Window size (Total number of channel utilization samples) = cable util-interval/sample size
 = 100/5 = 20
```
Each 5-second sample is stored in an array and the rolling average is computed using the samples that are collected.

In the preceding example if we consider the first 5 samples that are collected are 10%, 20%, 30%, 30% and 10%, then the rolling average computed would be as below:

At the 5th second interval:  $10 / 20 = 0.5$  - rounded of to 0.

At the 10th second interval:  $(10+20) / 20 = 1.5$  - rounded of to 1.

At the 15th second interval:  $(10+20+30) / 20 = 3$ 

At the 20th second interval: (10+20+30+30) / 20 = **4.5** - rounded of to **4**.

At the 25th second interval: (10+20+30+30+10) /20 = **5.0**

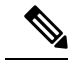

In Cisco IOS XE Dublin 17.12.1y and later, **Note**

- The maximum supported value is 2000 seconds. If you configure a value greater than 2000 seconds, it is still considered as 2000 seconds. This is because the maximum supported value for the utilization interval of **downstream** channels is 2000. (Maximum supported value for the utilization interval for **upstream** channels remains to be 86400 seconds).
- The **docsIf31CmtsDsOfdmChanUtilization** and **docsIfCmtsChannelUtUtilization** MIBs refresh rate is 30 seconds. If the interval value is less than 30 seconds, then the **docsIfCmtsChannelUtUtilization** MIB value is updated as per the configured **cable util interval**. For example if **cable util interval** is configured as 10 seconds, then the MIB is updated every 10 seconds.

## <span id="page-11-0"></span>**Feature Information for SNMP Background Synchronization**

Use Cisco Feature Navigator to find information about the platform support and software image support. Cisco Feature Navigator enables you to determine which software images support a specific software release, feature set, or platform. To access Cisco Feature Navigator, go to the https://cfinng.cisco.com/ link. An account on the Cisco.com page is not required.

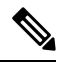

The following table lists the software release in which a given feature is introduced. Unless noted otherwise, subsequent releases of that software release train also support that feature. **Note**

### **Table 3: Feature Information for SNMP Background Synchronization**

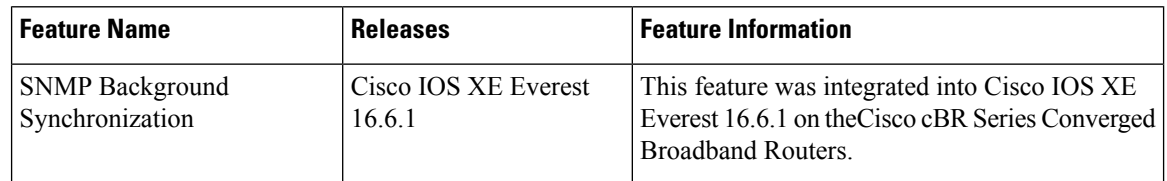